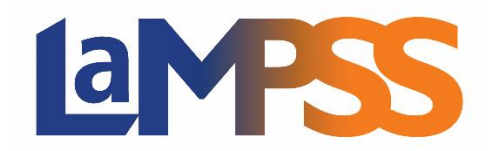

## **Version 4.4**

## **Notes d'accompagnement pour les utilisateurs externes**

**La version 4.4 du LaMPSS permet aux nouvelles organisations de s'enregistrer et de faire leur demande d'EFO directement en ligne. Les demandes d'enregistrement sont envoyées à l'équipe du LaMPSS à l'aide d'un formulaire. La nouvelle version permet également aux organisations déjà enregistrées de présenter des demandes d'accès.**

## **Enregistrement**

- ➢ **LaMPSS en ligne – Ouverture d'une session**  L'option qui permettait d'associer Mon dossier N.- É. a été supprimée. (À noter : Cette option avait été offerte provisoirement pour faciliter la transition entre l'ancien type d'ouverture de session au LaMPSS et la nouvelle ouverture de session pour Mon dossier N.-É.)
- ➢ **LaMPSS en ligne – S'enregistrer et faire une demande -** Nouveau Un nouvel écran explique aux organisations comment s'enregistrer et présenter une demande de financement. Les utilisateurs sont alors dirigés vers la page d'ouverture de session pour Mon dossier N.-É.
- ➢ **LaMPSS en ligne – Vérification -** Nouveau De nouveaux écrans permettent de rechercher une organisation dans le registre du LaMPSS à l'aide des renseignements relatifs à celle-ci. L'organisation qui fait l'objet de la recherche peut être sélectionnée à partir de la liste des résultats qui apparaît.
- ➢ **LaMPSS en ligne - Formulaire de demande d'accès -** Nouveau Cet écran permet aux organisations déjà enregistrées de présenter une demande d'accès pour de nouveaux utilisateurs. Un courriel est alors envoyé à l'équipe du LaMPSS. L'accès demandé doit être accordé avant de pouvoir présenter une demande d'EFO.
- ➢ **LaMPSS en ligne – Enregistrement d'une organisation -** Nouveau Pour les demandes d'EFO, de nouveaux écrans permettent aux NOUVELLES organisations de s'enregistrer au lieu d'utiliser le formulaire PDF actuel. Les organisations peuvent désormais saisir et sauvegarder leurs renseignements et joindre des pièces justificatives. Elles reçoivent un courriel de confirmation une fois la demande d'enregistrement traitée.
- ➢ **LaMPSS en ligne - Demande d'EFO** Les utilisateurs peuvent désormais configurer le dépôt direct lors de l'enregistrement de leur organisation. Ils peuvent de plus choisir le type de pièce justificative à fournir pour configurer le dépôt direct.

## **Maintenance**

Pour cette nouvelle version, 14 éléments de maintenance (corrections de défauts, petites améliorations) ont été apportés. Notamment :

- ➢ **Page d'accueil de l'organisation** Mise à jour liée au tri et à l'affichage du numéro de téléphone.
- ➢ **Recherche/Ajout d'une organisation –** Possibilité de faire une recherche à l'aide d'une adresse courriel et du numéro inscrit au Registre des sociétés de capitaux.
- ➢ **Demande d'EFO –** Possibilité de soumettre à nouveau une demande sans en modifier les dates.